## **Adding/Editing Crew**

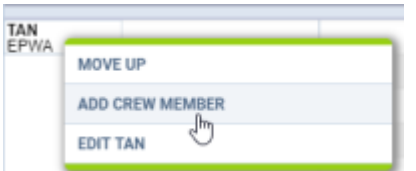

Option to add and edit Crew

It is possible to add new Crewmembers or edit existing ones directly from the "Crew Panel".

In order to do that you simply need to:

- 1. Right-click of the mouse on the Crew code
- 2. Choose the relevant option from the dropdown menu
- 3. Adding/editing window will pop up and you will be able to perform the actions
- 4. Press "SAVE" button to update changes

From: <https://wiki.leonsoftware.com/> - **Leonsoftware Wiki** Permanent link: **<https://wiki.leonsoftware.com/updates/crew-panel-it-is-possible-to-add-and-edit-crew-directle-from-crew-panel?rev=1551694017>** Last update: **2019/03/04 10:06**

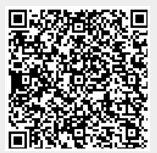